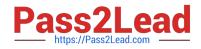

# EX294<sup>Q&As</sup>

Red Hat Certified Engineer (RHCE) exam for Red Hat Enterprise Linux 8 Exam

## Pass RedHat EX294 Exam with 100% Guarantee

Free Download Real Questions & Answers **PDF** and **VCE** file from:

https://www.pass2lead.com/ex294.html

### 100% Passing Guarantee 100% Money Back Assurance

Following Questions and Answers are all new published by RedHat Official Exam Center

Instant Download After Purchase

- 100% Money Back Guarantee
- 😳 365 Days Free Update
- 800,000+ Satisfied Customers

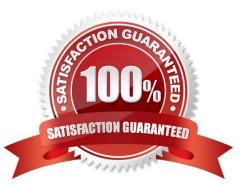

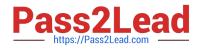

#### **QUESTION 1**

Create a file in /home/sandy/ansible/ called report.yml. Using this playbook, get a file called report.txt (make it look exactly as below). Copy this file over to all remote hosts at /root/report.txt. Then edit the lines in the file to provide the real information of the hosts. If a disk does not exist then write NONE.

#### report.txt

HOST=inventory hostname MEMORY=total memory in mb BIOS=bios version VDA\_DISK\_SIZE=disk size VDB\_DISK\_SIZE=disk size

A. Answer: See the for complete Solution below.

Correct Answer: A

Solution as:

| - name: edit file                    |  |
|--------------------------------------|--|
| hosts: all                           |  |
| tasks:                               |  |
| - name: copy file                    |  |
| copy: report.txt                     |  |
| dest: /root/report.txt               |  |
| - name: change host                  |  |
| lineinefile:                         |  |
| regex: ^HOST                         |  |
| line: HOST={{ansible_hostname}}      |  |
| state: present                       |  |
| path: /root/report.txt               |  |
| - name: change mem                   |  |
| lineinefile:                         |  |
| line: MEMORY={{ansible_memtotal_mb}} |  |
| regex: ^MEMORY                       |  |
| state: present                       |  |
| path: /root/report.txt               |  |

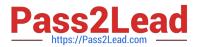

| - name: change bios                                                          |  |
|------------------------------------------------------------------------------|--|
| lineinefile:                                                                 |  |
| line: BIOS={{ansible_bios_version}}                                          |  |
| regex: ^BIOS                                                                 |  |
| state: present                                                               |  |
| path: /root/report.txt                                                       |  |
| - name: change vda                                                           |  |
| lineinefile:                                                                 |  |
| line: VDA_DISK_SIZE ={%if ansible_devices.vda is defined%}{{ansible_devices. |  |
| vda.size}}{%else%}NONE{%endif%}                                              |  |
| regex: ^VDA_DISK_SIZE                                                        |  |
| state: present                                                               |  |
| path: /root/report.txt                                                       |  |
| - name: change vdb                                                           |  |
| lineinefile:                                                                 |  |
| line: VDB_DISK_SIZE ={%if ansible_devices.vdb is defined%}{{ansible_devices. |  |
| vdb.size}}{%else%}NONE{%endif%}                                              |  |
| regex: ^VDB_DISK_SIZE                                                        |  |
| state: present                                                               |  |
| path: /root/report.txt                                                       |  |

#### **QUESTION 2**

SIMULATION

There were two systems:

system1, main system on which most of the configuration take place

system2, some configuration here

Configure repository.

Create a Repository for your virtual machines. The URL is http://station.network.0.example.com/content/

rhel7.0/x86\_64/dvd

Α.

Correct Answer: Please see explanation

#### **QUESTION 3**

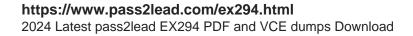

```
# yum install -y postfix
# service postfix restart
# chkconfig postfix on
# vim /etc/postfix/main.cf
            inet_interfaces = all
            mydestination = example.com, domain30.example.com, localhost
            mynetworks = 172.16.30.0/24, 127.0.0.1/8
# services postfix restart
Test:
    # netstat -tulnp |grep 25
# hostname
# echo hello |mail -s "test"root@example.com
```

```
# cat /var/spool/mai/harry
```

Connect to the email server and send email to admin, and it can be received by harry.

A. Answer: See the for complete Solution below.

Correct Answer: A

```
# vim /etc/aliases
    admin: harry
# newaliases
```

**QUESTION 4** 

#### https://www.pass2lead.com/ex294.html 2024 Latest pass2lead EX294 PDF and VCE dumps Download

```
# yum install -y iscsi*
# chkconfig iscsid on
# iscsiadm -m discovery -t st -p 172.24.30.100
# iscsiadm -m node -T iqn.2011 -p 172.24.30.100 -1
# dmesg|tail
# fdisk /dev/sdb9
# mkfs.ext3 /dev/sdb9
# cd /mnt
# mkdir data
# blkid /dev/sdb1
                  (Check UUID number)
# vim /etc/fstab
    # mount -a
 # mount
  # vim /dev/fstab
     UUID=xxxxxxxxxxxxxxxxxxxxxx
                             /mnt/data ext3
                                             defaults 0 0
  # chkconfig netfs2 on
```

SIMULATION There are two different networks 192.168.0.0/24 and 192.168.1.0/24. Where 192.168.0.254 and

192.168.1.254 IP Address are assigned on Server. Verify your network settings by pinging 192.168.1.0/24 Network\\'s Host.

Α.

0

OR

Correct Answer: Please see explanation

#### **QUESTION 5**

You are working as an Administrator. There is a common data shared (/data) from 192.168.0.254 to all users in your local LAN. When user\\'s system start, shared data should automatically mount on /common directory.

A. Answer: See the for complete Solution below.

```
Correct Answer: A
```

To automatically mount at boot time, we use the /etc/fstab file. Because /etc/rc.d/rc.sysinit file reads and mounts all file system specified in /etc/fstab. To mount Network Sharing Files also use the /etc/fstab but filesystem is nfs.

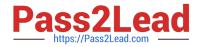

# vi /etc/fstab 192.168.0.254:/data / common nfs defaults 0 0 reboot the system.

Latest EX294 Dumps

EX294 Study Guide

EX294 Exam Questions